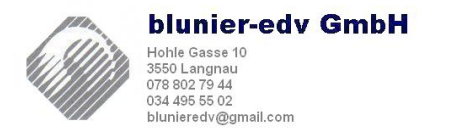

# **Generell**

Die einzelnen Mehrwertsteuersätze und die Form der Abrechnung können über den Menupunkt "Einstellungen" und dort über die Funktion "Mwst Sätze ändern" eingestellt werden. Für einen neune Mwst Satz wählen sie einen bestehenden aus und ändern die Nummer und die Daten und speichern dann das ganze.

Die Mehrwertsteuersätze sind grundsätzlich fix den Aufwand und Ertragskonten in der Finanzbuchhaltung zugeteilt. Diese können über den Menüpunkt "Finanzen" und dort über die Funktion "Kontenplan" im Menu links geändert werden.

Im Artikelstamm wird jedem Artikel das Aufwand.- resp. Ertragskonto zugeteilt und somit auch der Mwst Code.

Wenn alle Artikel angepasst werden sollen können sie über den Menüpunkt "Einstellungen" die Funktion "Mwstsätze in Artikel nachführen".

Wenn der Artikelstamm sehr gross ist kann es sein, dass wegen der Laufzeitbegrenzung im Internett nicht alle Artikel nachgeführt werden.

Wenn dies der Fall sein sollte können sie die Nachführung aufteilen indem sie zuerst die Mwst nachführen von Limit 0 bis Limit 50000, d.h. die ersten 50000 Artikel werden nachgeführt und dann von Limit 50000 bis 100000 usw.

## **Bestellungen**

**Bei den einzelen Bestellungen kann der Mwst Code individuell für jede Position geändert werden, indem man in der Positionsmaske auf den gewünschten Code klickt.**

**Achtung wenn im Kopfbereich das Porto erfasst wurde, gilt für das Porto der Mwst Code im Kopfbereich.**

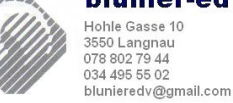

# **Bestellwesen Mwst Sätze anpassen**

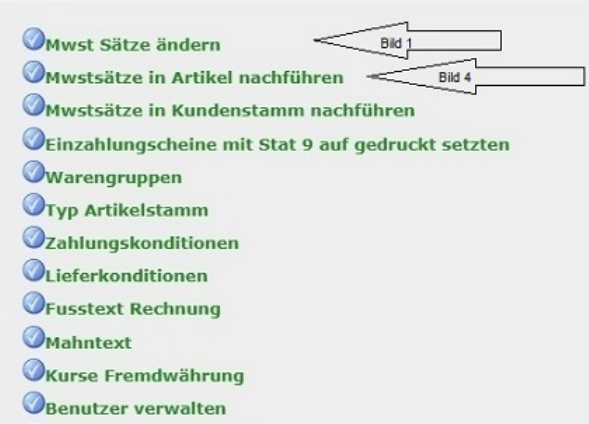

OTelefondatei aufbereiten

## Anpassen Mwst Sätze bei gesetzlichen Änderungen

Lassen Sie die aktuell gültigen Steuersätze im System bestehen wie sie sind. Wenn Sie die bestehenden Sätze ändern, kann das zu Fehlern führen, wenn Sie z.B. eine Rechnung mit dem alten Satz nochmals drucken müssen, weil sie der Kunde verloren hat, oder weil die Adresse ändert usw

Auch muss ja die Mwst Abrechnung allenfalls für den Jahresabschluss nochmals gedruckt werden können.

Sie müssen nun folgende Schritte machen um alle Artikel auf die neuen Sätze anzunassen

- 1. Wählen Sie im Menu den Punkt -> Einstellungen
- 2. Wählen Sie Mwst Sätze ändern (Siehe Bild 1).
- 3. Ändern oder Erstellen Sie die Sätze gemäss neuen Vorschriften Achtung Saldosteuersätze änden ebenfalls

#### Gehen Sie zum Menu -> Fianzen -> Einstellungen -> Kontoplan

4. Ändern Sie in der Finanzbuchhaltung die Sätze bei den entsprechenden Konten. (Bild 3).

#### Gehen Sie zurück zum Menu -> Einstellungen -> Mwstsätze im Artikel nachführen

- 5. Führen sie das Programm aus. Der neue Mwst Code wird nun im Artikelstamm nachgeführt. (Bild 4)
- 6. Wählen Sie den Menupunkt -> Mwstsätze in Kundenstamm nachführen. Gegen Sie die Nummer des Mwst-Satzes ein der für die Fakturierung standartmässig vorgewählt wird. (Bei der Aftragserfassung wird dieser als Standart vorgeschlagen. Kann übersteuert werden.)

Bild 1

#### Mwst. Sätze

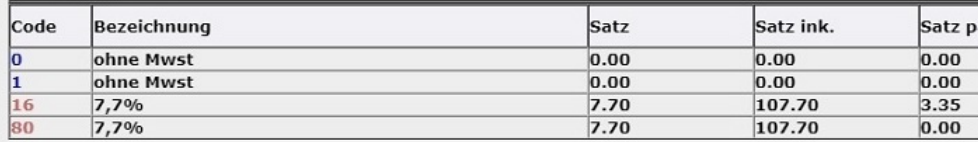

Geben Sie den neu gewünschten Code ein und die

 $J/N$ 

#### Mwst Code ändern dazugehörenden Daten, dann auf Speichern klicken Bezeichnung: 7.7% Mwst Code:  $|80$  $\sqrt{7.70}$ Mwst Satz inkl.: 107.70 **Mwst Satz: Mwst Satz pauschal:**  $0.00$ Konto Mwst:  $1171$

 $\overline{\mathsf{N}}$ 

J/N Vorsteuer:  $\sqrt{2}$ Speichern löschen

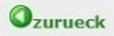

Mwst Satz inkl.:

Bezeichnung für SAGE:

## **blunier-edv GmbH**

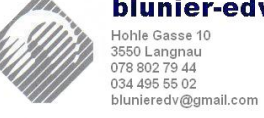

# **Bestellwesen Mwst anpassen 2**

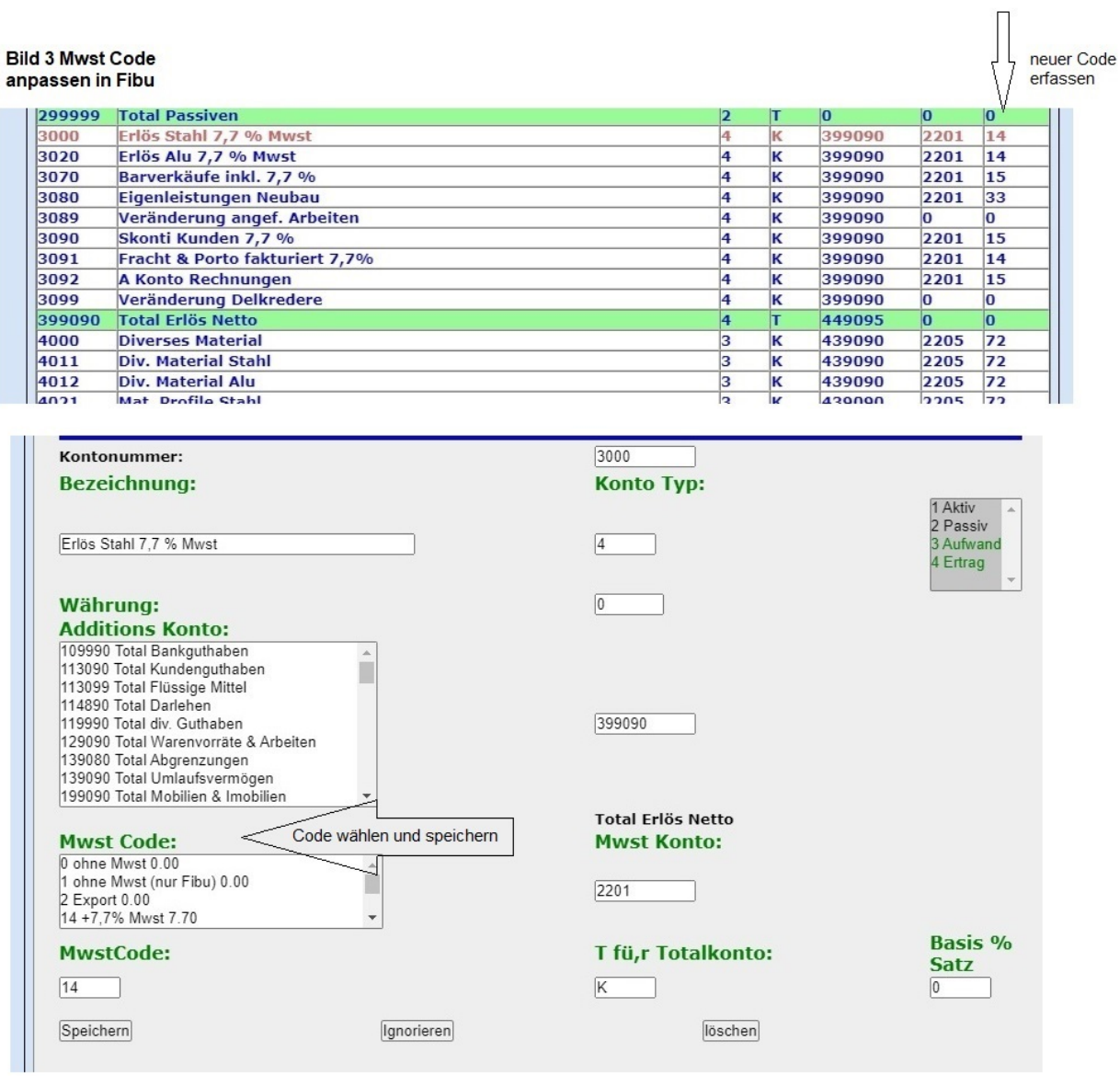

### Bild 4

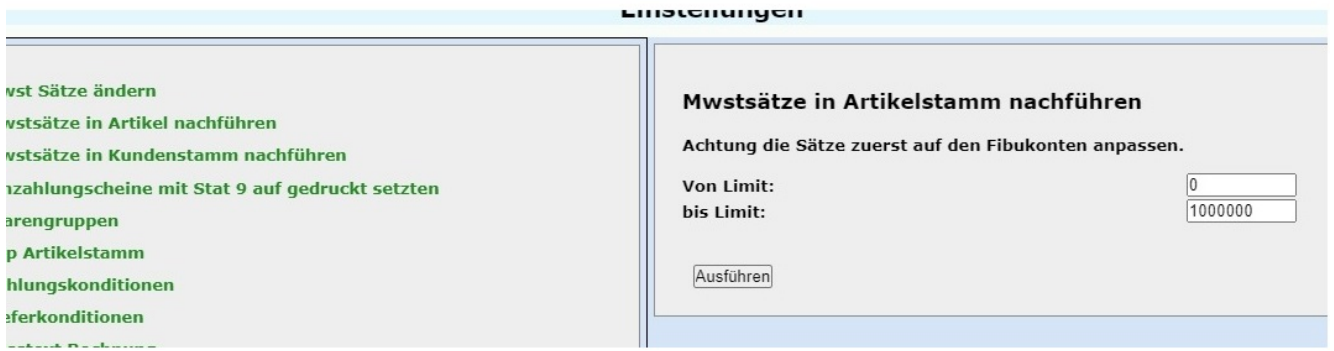